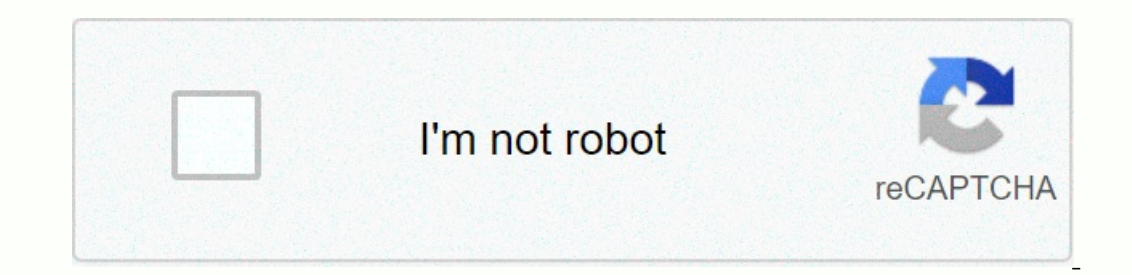

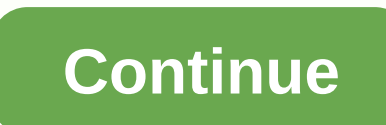

## **Haar wavelet transform python**

In an earlier blog post, we've seen how we can use Signal Processing techniques for the classification of time series and signals. A very short summary of that message is: We can use the fourier Transform a signal from the In a signal. The location (frequent a frequency is in a signal. The location (frequency value) and height (amplitude) of the peaks in the frequency spectrum can then be used as input for classifiers such as Random Forest o Activity Recognition dataset with ~91% accuracy. The general rule is that this approach to using the Fourier Transform will work very well when the frequencies present in the signal are not time-dependent; if a signal cont stationary/dynamic a signal is, the worse the results will be. That's too bad, because most of the signals we see in real life are non-stationary in nature. Whether we are talking about ECG signals, the stock market, equip In steand of the Wavelet Transform instead of the Fourier Transform. Although the Wavelet Transform Calthough the Wavelet Transform is a very powerful tool for the analysis and classification of time series and signals, it and Mathematics) before you understand the mathematics behind the Wavelet Transform. However, I think it is also due to the fact that most books, articles and papers are far too theoretical and do not provide enough practi mathematics) and also see how it can be used in practical applications. By providing Python code at every step of the way you should be able to use the Wavelet Transform in your own applications by the end of this blog pos 2.3 Different types of Wavelet Transform vs Discreet Wavelet Transform 2.5 More on the Discreet Wavelet Transform 2.5 More on the Discreet Wavelet Transform: The DWT as a filter bank. Practical Applications 3.1 Visualizing Ime-series dataset 3.2.2 Applying the CWT to the dataset and transforming the data to the correct format 3.2.3 Training the Convolutional Neural Network with the CWT 3.3 Decon structuring a signal using the DWT 3.4 Removin Wavelet classification 3.5.2 Generating features per sub-band 3.5.3 Using the features and scikit-learn classifiers to classification accuracy between DWT, Fourier Transform and Recurrent Neural Networks Finals Words PS: I pygolf. 2.1 From Fourier Transform to Wavelet Transform In the previous blog post we saw how the Fourier Transform works. That is, by multiplying a signal with a series of sine waves with different frequencies are present amplitude, it means that there is a lot of overlap between the two signals, and our signals, and our signal contains this specific frequency. This is natural because the dot product is a measure of how many two vectors/sig signal, but not at which when the sample are present in a signal, but not at which location these frequencies occurred. This can easily be demonstrated as follows: t\_n = 1 N = 100000 T = t\_n / N f\_s = 1/T xa = np.linspace( yab, np.sin(2\*np.pi\*frequencies[1]\*xa), np.sin(2\*np.pi\*frequencies[1]\*xb) y3a, y3b = np.sin(2\*np.pi\*frequencies[2]\*xb) yand, np.sin(2\*np.pi\*frequencies[2]\*xa), np.sin(2\*np.pi\*frequencies[2]\*xb) y4a, y4b = np.sin(2\*np.pi\*fr )notext, composite\_signal2, T, N, f\_s) f\_values2, fft\_values2, fft\_values(composite\_signal2 nrows), T, N, f\_s) fig, axarr = plt.subplots(nrows=2, ncols=2, figsize=(12,8)) axarr[0,0].plot(xa, composite\_signal2) axarr[0,1].p yab = np.sin(2\*np.pi\*frequencies[2]\*xa), np.sin(2\*np.pi\*frequencies[3]\*xa), pasin(2\*np.pi\*frequencies[0]\*xa), np.sin(2\*np.pi\*frequencies[1]\*xa), np.sin(2\*np.pi\*frequencies[2]\*xa), y3b = np.sin(2\*np.pi\*frequencies[2]\*xa), n y2a + y2a + y4acomposite\_signal2 = np.concatenate([y1b, y2b, y3b), yablesty and and a + y2a + y3a + y4acomposite\_signal2 = np.concatenate([y1b, y2b, y3b, y4b])f\_values1. fft\_values2. fft\_values2. fft\_values2 = get\_fft\_valu signal1)axarr[1,0].plot(xa, composite\_signal2)axarr[0,1].plot(f\_values1, fft\_values1, fft\_values1)axarr[1,1].plot(f\_values1)axarr[1,1].plot(f\_values2, fft\_values2, fft\_values2, ftt\_values2, ftt\_values2, fft\_values2, ftt\_va In the bottom figure, we can see the same four frequencies, only the first is present in the figst ag pare four frequencies, only the first is present in the first quarter of the second quarter, etc. Moreover, we see the r where in the Signal these frequencies are present. The Fourier Transform cannot distinguish between the first two signals. PS: The side lobes we see in the flust offequencies. In an effort to overcome this problem, scienti original signal is broken down into different parts of equal length (which may or may not overlap) by using a sliding window before applying the Fourier Transform. The idea is very simple: if we split curr signal into 10 p isignal. The main problem with this approach is that you run into the theoretical limits of the Fourier Transform known as the uncertainty principle. The smaller we make the signal occurred, but less about the frequency va Inc. A better approach for analyzing signals with a dynamic frequency spectrum is the Wavelet Transform. The Wavelet Transform has high resolution in both the frequencies are present in a signal, but also at what point the onal with a large scale /window and analyze 'large' functions and then we look at the signal with Smaller scales to analyze smaller functions. The time and frequency resolutions of the different methods are illustrated in Indication of the resolution size and orientations of the resolution size. In Figure 2 we see the time and frequency resolutions of the various transformations. The size and orientation of the blocks indicate how small the omain. This means that we can distinguish very small functions in the time domain and not functions in the time domain and not functions in the frequency domain. Opposite that is the Fourier Transform, which has a high res Wavelet Transform has: for small frequency values a high resolution in the frequency domain, low resolution in the time domain, for large frequency values a low resolution in the time domain, high resolution in the time do time domain and on scales in which frequency-dependent functions are interesting, it has a high resolution in the frequency domain. And as you imagine, this is exactly the kind of trade-off we're looking for! 2.2 How does a linear combination of sinus waves. The Wavelet Transform uses a range of features called wavelets, each with a different scale. The word wavelet means a small wave, and this is exactly what a wavelet is. Figure 3. The di Interpence is that the sine wavelet. The main difference is that the sine wave is not localized over time (it stretches from infinity to +infinity) while a wavelet is localized over time. This allows the wavelet is localiz Interpend (mother) we down as a convolution. After we he forgel and move the wavelet slowly to the end of the signal. This procedure also known as a convolution. After we have done this for the original (mother) wavelet, w output of the timescale display of the scale ogram in the two dimensional signal will have two dimensional output of Wavelet's Transform is the timescale display of the signal in the form of a scaleogram is plotted in a 3D Ince the term frequency is reserved for the Fourier Transformation, the wavelet transformation, the wavelet transformation is usually expressed in scales instead. Therefore, the two dimensions of a scaleogram are time and is, the central frequency of the Mother wavelet is and is the scale factor. We can see that a higher scale factor. We can see that a higher scale factor (longer wavelet) corresponds to a smaller frequencies (a higher resol So scales are basically the opposite of frequency. PS: PyWavelets contains the function scale2 frequency to convert from a scale domain. 2.3 The different types of Wavelet Transform and the Wavelet Transform is that there End other, because for each family a different trade-off is made in how compact and smooth the wavelet looks. This means that we can choose a specific wavelet family that best fits the functions we are looking for in our s Symlets', 'Coiflets', 'Biorthogonal', 'Piscrete Meyer (FIR (FIR)Approximation,'Gaussian', 'Mexican hat wavelet', 'Morlet wavelets', 'Erequency B-Spline wavelets', 'Emplex Morlet wavelets', 'Biorthogonal', 'Discrete Meyer ( y Gaussian', 'Mexican hat wavelet', 'Morlet wavelet', 'Complex Gaussian wavelets', 'Shannon wavelets', 'Frequency Frequency avavelets', 'Complex Morlet wavelets', and is useful for a Purpose. Since there are only two mathe generate a new type of wavelet. The two mathematical conditions are the so-called normalization and orthogonization and orthogonization limitations: A wavelet must have 1) finite energy means that it is localized in time a wavelet has zero average in the time domain, a zero at zero frequency in the time domain. This is necessary to ensure that it is integrable and the inverse of the wavelet can be orthogonal or non-orthogonal. A wavelet can (bis complex, it is usually divided into a real part that represents the amplitude and an imaginary part of the phase. A corrugated iron is normalized to have unitary energy. Below we see a plot with different families of yavelets = ['mexh', 'morl', 'cgau5', 'gaus5'] list\_list\_wavelets = [discrete\_wavelets = [discrete\_wavelets, continuous\_wavelets] list\_funcs = [pywt. Wavelet, pywt. ContinuousWavelet] fig, axarr = plt.subplots(nrows=2, ncol ame = wavelet.family\_name = wavelet.family\_name biorthogonal = wavelet.biohogonal orthogonal orthogonal (wavelet.orthogonal symmetry = wavelet.symmetry if ii == 0: \_ = wavelet.wavefun() wavelet\_function, x\_values = wavelet col\_no == 0 and ii == 1: axarr[row\_no, col\_no].set\_ylabel(Continuous Wavelets, fontsize=16) axarr[row\_no, col\_no].set\_title({}.format(family\_name), fontsize=16) axarr[row\_no, col\_no].plot(x\_values, wavelet\_function) axarr[ wavelets = ['mexh', 'morl', cgau5, gaus5]list\_list\_wavelets = [discrete\_wavelets, continuous\_wavelets, continuous\_wavelets]list\_funcs = [pywt. Wavelet, pywt. ContinuousWaveletJfig, axarr = plt.subplots(nrows=2, ncols=4, fi name biorthogonal = waveletlet.biogonrthoal = wavelet.symmetrie wavelet\_function, x\_values = wavelet\_function, x\_values = wavelet\_function) indien col\_no == 0 en ii == 0: axarr[row\_no, col\_no].set\_ylabel(Continue Wavelets, on col\_no].plot(x\_values , wavelet\_function) axarr[row\_no, col\_no].set\_yticks([]) axarr[row\_no, col\_no].set\_yticks([]) axarr[row\_no, col\_no].set\_yticklabels([]) Figuur 5. Verschillende families van Wavelets. Op de tweede r Binnen elke wavelet familie kunnen er veel verschillende wavelet subcategorieën die behoren tot die familie. U de verschillende subcategorieën wan golfjes onderscheiden door het aantal coëfficiënten (het aantal verdwijnmom importmatplotlib.pyplot as plt db\_wavelets = pywt.wavelist('db')[:5] print(db\_wavelets) \*\*\* ['db1', 'db2', db3, db4, db5] vijg, axarr = plt.subplots(ncols=5, figsize=(20,16)) fig.suptitle('Daubechies family of wavelets): w ame = wavelet.family\_name voor row\_no, niveau in enumerate(bereik(1,6)): wavelet\_function, scaling\_function, scaling\_function, x\_values = wavelet.wavefun(level = level) axarr[row\_no, col\_no].set\_title({} - niveau {}} werel yticks axarr[row\_no, col\_no].set\_ytickslabels([]) plt.tight\_layout() plt.tight\_layout() plt.subplots\_adjust(top=0.9) plt.show() importmatplotlib.pyplot as pltdb\_wavelets = pywt.wavelist('db')[:5]\*\*\* ['db1', db2, db3, db4, noments\_psi family\_name = wavelet\_function, marelet(1,6)): wavelet= pywt. Wavelet(waveletmame) no\_moments = wavelet.vanishing\_moments\_psi family\_name = wavelet.family\_name voor row\_no, niveau in opsomgebied(bereik(1,6)): w (db) of golfs. (db) of golfs. (db) of golfs: (db) of golfs: (db) of golfs: (db) axarr[row\_no, col\_no]. (x\_values)), loc='left') axarr[row\_no, col\_no]. (x\_values, wavelet\_function, col\_no]. set\_yticks([]) axarr[row\_no, col\_ In the first column we see the Daubechies waves of the first order (db1), in the second column of the second column of the second order (db2), up to the fifth order in the fifth column. PyWavelets contains Daubechies waves number of vanishing moments is related to the order of approach and the smoothness of the wavelet. If a wavelet has p disappearing moments, it can approach polynomials of grade p – 1. When selecting a wavelet, we can also Ievel (see pywt.dwt\_max\_level()) depends on the length of the input signal and the wavelet (more on this later). As we can see, as the number of disappearing moments increases and becomes smoother. And as the level of deco ontinuous wavelet Transform vs Discreet Wavelet Transform As we've seen before (Figure 5), the Wavelet Transform Comes in two different flavors; continuous Wavelet Transform is described by the following equation: where is Ine values of the scaling and translated by a factor of . The values of the scaling and translation factors are continuous, which means that there can be an infinite amount of wavelets. You the parent wave by a factor of 1 In powers of two, thus and the translation factor increases entire values (). PS: The DWT is only discreet in the scale and translation Actor in the time domain, not in the time domain. In order to work with digital and di Discrete-Time Wavelet Transform and the Discrete-Time Continuous Wavelet Transform. 2.5 More about the Discreet Transform. 2.5 More about the Discreet Wavelet Transform: The DWT is always implemented as a filter bank. In p Ill try to explain the concept behind the filter-bank in a simple (and probably oversimplified) way. It is necessary to understand how the wavelet transformations. To apply the DWT to a signal, we start with the smallest s Ins means that we first analyze high-frequencies. This means that we first analyze behavior. In the second phase, the scale increases by a factor of two (the frequency decreases by a factor of two), and we analyze behavior and on until we reach the maximum level of decomposition. What do we mean by a maximum level of decomposition? To understand this, we also need to know that at each subsequent stage the number of samples in the signal is r only cause the transformation to become computationally expensive. As a result of this downsampling, at some point in the process the number of samples ind we will have reached the maximum decomposition level. To give an e are frequencies up to 1000 Hz. In the first phase, we split our signal into a low-frequency part and a high-frequency part, i.e. 0-500 Hz and 500-1000 Hz. In the second phase, we take the low-frequency part and 250-500 Hz. until we reach the level of sophistication we need or until we run out of samples. We can easily visualize this idea by explaining what happens when we apply the DWT to a chirp signal with a dynamic frequency spectrum; the Ins makes it easy for us to visualize which part of the frequency spectrum is filtered out by simply looking at the time axis. import pywt x = np.linspace(0, 1, num=2048) chirp signal = np.sin(250 \* np.pi \* x\*\*2) fig, ax s = plt.subplots(nrows=5, ncols=2; figsize=(6,6)) voor ii in punt(5): (gegevens, coeff\_d) = pywt.dwt(data, waveletname) axarr[ii, 0].plot(data, 'r') axarr[ii, 0].set\_ylabel(Level {}.format(ii + 1), fontsize=14, rotation=90) 1],set yticklabels([]) plt.tight layout() plt.show() x = np.linspace(0, 1, num=2048)chirp signal = np.sin(250 \* np.pi \* x\*\*2)fig, axe = plt.subplots(figsize=(6,1))ax.set title(Original Chirp signal :) fig, axarr = plt.subp 1), fontsize=14, rotation=90) axarr[ii, 0].set yticklabels[]) axarr[ii, 0].set title(Approximation coefficients, fontsize=14) axarr[ii, 1].set title(Detail coefficients, fontsize=14) axarr[ii, 1].set yticklabels[]) Figure and low pass filters applied to the signal at each level. In Figure 7 we see our chirp signal, and the DWT applied it later. There are a few things to note here: In PyWavelets the DWT returns two sets of coefficients; the oefficients represent the output of the dwt's high pass filter. By re-applying the DWT to the approach coefficients of the previous DWT, we get the wavelet transformation from the next level. At each subsequent level, the the approach coefficients are divided into a coarser low pass and a high pass section and the DWT is re-applied to the low-pass section. As we can see, our original signal has now been converted into different frequency ba such as removing high frequency noise from signals, compressing signals, or classifying the different types of signals. PS: We can also use pywt.wavedec() to immediately calculate the coefficients of a higher level and giv Inis idea of analyzing the signal on different scales is also known as / multiscale analysis, and decomposing your signal in such a way is also known as multiresolution, or sub-band encoding. 3.1 Visualizing the Continuous or Transform, what the difference is between the CWT and the DWT, what types of wavelet families there are, what impact the order and level of decomposition is on the mother wavelet, and how and why the DWT is implemented it gives us information about the state-space of the system, i.e. it gives us information about the dynamic behavior of the system. The El Nino dataset is a time-series dataset used to track the El Nino and includes quarte original time series data and the Fourier Transform. def plot\_wavelet (time, signal, scales, waveletmame = 'cmor', cmap = plt.cm.seismic, title = 'Wavelet Transform (Power Spectrum) or signal', ylabel = 'Time'): dt = time[ levels = [0.0625, 0.125, 0.25, 0.5, 1, 2, 4, 8] contourlevels = np.log2(levels) fig, ax = plt.subplots(figsize=(15, 10)) im = ax.contourf(time, np.log2(period), np.log2(period), ax.set\_vlabel(ylabel, fontsize=18) ax.set\_vl ))) ax.set\_yticks(np.log2(yticks)) ax.set\_yticklabels(yticks) ax.imvert\_yaxis() ylim = ax.get\_ytim(ylim[0], -1) cbar\_ax = fig.add\_axes([0.95, 0.5, 0.03, 0.25]) fig.colorbar(im, cax=cbar\_ax, orientation=vertical) plt.show() average\_over) ax.plot(time, signal, label='signal) ax.plot(time\_ave\_over) ax.plot(time, signal, label='signal') ax.plot(time\_ave\_s ignal\_ave, label = 'time average (n={})%quot.formatting(5)) ax.set\_xlim([time[0], time[-1]] fl\_values = np.linspace(0.0, 1.0/(2.0\*T), N///2) fft\_values = fft(y\_values) fft\_values y\_values y\_values y\_values <2> <7> = 2.0/N \* np.abs(fft\_values\_[0:N///2]) return f\_values, fft\_plus\_power (time, signal): dt = - time[0 abs(fft values) \*\* 2 # FFT power spectrum ax.plot(f values, frt values, 'r-', label='Fourier Transform') ax.plot(f values, fft power, 'k--', linewidth=1, label='FFT Power Spectrum') ax.set xlabel(Frequentie [Hz / jaar]., f yout errorm (Power Spectrum) van signaal', yabley self premine, frognaal, schalen and and prognaal = df\_nino.values.squeeze() schalen = np.arange(0, N) \* dt + t0-signaal = np.arange(0, N) \* dt + t0-signaal = np.arange(1, 1 waveletname. dt) vermogen = (abs(coëfficiënten)) \*\* 2 periode = 1. / frequenties = [0,0625, 0,125, 0,25, 0,3, 1, 2, 4, 8] contouren = np.log2(niveaus) viig, ax = plt.subplots(figsize=(15, 10)) im = ax.contourf(time, np.log yticks = 2\*\*np.arange(np.ceil(np.log2(period.min())), np.ceil(np.log2(period.max()))) ax.set\_yticks(np.log2(period.max())) ax.set\_yticks(np.log2(yticks)) ax.set\_yticklabels(yticks) cbar\_ax = fig.add\_axes([0,95, 0,5; 0,03, average\_over) ax.plot(tijd, signaal, albel='signal, label='signal') ax.plot(time\_ave, signal albel='signal') ax.plot(time\_ave, signal\_ave, label='tijdgemiddelde (n={})'.format(5)) ax.set\_vlabel('Signal Amplitude', fontsize 1.0/(2.0\*T), N//2) fft\_values = 2.0/N \* np.abs(fft\_values [0:N//1 2]) terugkeer f\_values, fft\_values [0:N//1 2]) terugkeer f\_values for plues and): vijg, bijl = plt.subplots(figsize=(15, 3)) variantie = np.std(signaal) at, label='Fourier Transform') ax.plot(f\_values, fft\_power, 'k--', linewidth=1, label='FFT Power Spectrum') ax.set\_xlabel('Frequency [Hz / fontsize=18) ax.set\_ylabel('Amplitude', fontsize=18)dataset = = pd.read\_table(dataset)t Isignal) plot wavelet (time, signal), scales) Figure 8. el-Nino dataset (top), with the Fourier Transform (centre) and the Continuous Wavelet Transform (bottom). In figure 8 we can see in the upper figure the el Nino datas If we convert this into frequency of D.125 - 0.5 Hz. The increase in power can also be seen in the Fourier transformation around these frequency values. The main difference is that the wavelet transformation also gives us In the scaleogram, for example, we see that there were many fluctuations until 1920, whereas between 1960 and 1990 there were not so many. We also see a shift from shorter to longer periods as time goes on. This is the kin In this should already make it clear how powerful the wavelet transformation can be for machine learning purposes. But to complete the story, let's also look at how this can be used in conjunction with a Convolutional Neur ave seen that the wavelet transformation of a 1D signal results in a 2D scaleogram that contains much more information than just the time series or just the Emurier Transform. We've seen that applied to the el Nino dataset an and enst aggreeably be used to better understand the dynamic behavior of a system, but it can also be used to distinguish different types of signals produced by a system from each other. If you record a signal as you wa or measurements of people with arrhythmias. Or measurements on a bearing, engine, rotor, fan, etc when it is defective vs it does not malfunction. The possibilities are endless! So by looking at the scaleograms we can dist on't want to manually search thousands of scaleograms. One way to automate this process is to build a convolutional neural network that can automatically. What was the deal with CNN again? In previous blog posts, we've see Is the following sections, we load a dataset (measuring people performing a different activities, And how we can use a CNN like this to detect roads in satellite thas to detect roads in satellite imagery. If you're not fam 1. Loading the Scaleograms using the CWT, and then use a Convolutional Neural Network to classify these scaleograms. 3.2.1. Loading the UCI-HAR time-series dataset Let's try to classify an open dataset of time scaleograms such as walking, etc. There are a total of more than 10,000 signals where each signal consists of nine components (x acceleration, x,y,z gyroscope, etc.). This is the perfect dataset for us to try our use case from CWT + C in which it was described in more detail. After we download the data, we can load it into a numpy nd array in the following way: def read signals ucihar(file name, r') as fp: data = fp.read()splitlines() data = card(lambda In folder + 'train/y train.txt' labelfile esty train.txt' train/ test/y test/vites = [], mas fp: activities = fp.read ().splitlines() activities = list(map(int, activities = fp.read ().splitlines() activities = list(map(in read\_signals\_append(signals\_append(signals\_append(signals append): signal = read\_signals\_ucihar(train\_folder + input\_file) train\_signals.append(signal) train\_signals = np.transpose(np.array(train\_signals\_ucihar(train\_folde collar (labels\_ucihar(labelfile\_train) test\_labels = = train\_signals, train\_labels, test\_signals, test\_signals, test\_labels folder\_ucihar = './data/UCI\_HAR/' train\_signals\_ucihar, test\_labels\_ucihar = load\_ucihar, test\_sig one file name, file name, file name, file name, file name, file name, r)) as fp: activities = list(map(int, activities = fp.read().splitlines().splitlines().splitlines() activities = fist(map(int, activities))def load\_ucih [], [] for input file in os.listdir(train signals, (est follog in est.listy labelfile test train signals = [], [] for input file in os.listdir(train folder) : signal = read signals.append(signal) train signals), (1, 2, (0) (folder ucihar alter) (folder ucihar, test labels winder alter), than labels = np.transpose(np.array(test signals), (1, 2, 0)) train labels = read labels ucihar, habelfile train test labels = read labels train test labels 352 signals with each signal contains 7352 signals with each signal containing 128 measuring 128 measuring samples and 9 components. The signals from the training set are loaded into a numpy ndarray of size (2947, 128, 9). of the dataset. The left consists of a signal measured while walking up the stairs and the right one is a signal measured while walking up the stairs and the right one is a signal measured during laying. Figure 9. The CWT measured during laying. 3.2.2 Applying the CWT to the dataset and converting the data to the correct format Since each signal has nine components, each signal will also contain nine scaleograms. The next question is: how d Islog a kind of an ensembling method. I suspect that this will generally lead to a worse performance, as the interdependencies between the different signals in a long signal and apply the CWT to the merarged signal. This c introduce noise into the scaleogram at the boundary locations of the component signals. Calculate the CWT first and then concatenate the nine different CWT images in one and enter that in the CNN. This might also work, but

END IS deep enough, it will be able to distinguish between these noisy parts and actually useful parts and actually useful parts of the image and choose to ignore the noise. But I still prefer option number four: Place the our CNN can just as easily handle images with nine channels. The way the CNN works remains exactly the same, the only difference being that there are three times more filters compared to an RGB image. This process is illus Input for a Convolutional Neural Network. Below we can see the Python code on how to apply the CWT to the signals in the dataset and format it to allow it to be used as input for our Convolutional Neural Network. The total ) coeff, :;,127] train\_data\_cwt[ii , :, jj] = coeff\_test\_ata\_cwt = np.ndarray(shape=(train\_data\_cwt = np.ndarray(shape=(train\_size, 127, 127, 9)) for ii within range(0,train\_size): if ii % 1000 == 0: pressure(ii) for jj in ) for ii m point(0,test\_size): if ii % 100 == 0: pressure(ii) for jj within range(0,9): signal = uci\_har\_signals\_test[ii, :, jj] coeff, freq = pywt.cwt(signal, scales, waveletname, 1) coeff\_ = coeff[:,:127] test\_data\_cwt[i rain\_data\_cwt y\_train = lijst(uci\_har\_labels\_train[:train\_size]) x\_test = test\_data\_cwt y\_test = test\_data\_cwt y\_test = = train\_data\_cwt = np.ndarray(train\_size, 127, 127, 9))for ii in range(0,train\_size): signal = uci\_har )))\_train = list(uci\_har\_labels\_train[:train\_size]))\_test = list(uci\_har\_signals\_test[ii, :, jj] coeff, freq = pywt.cwt(signal, scales, waveletname, 1) test\_data\_cwt[ii, :, jj] = coeff\_uci\_har\_labels\_test = list(map(lambda shown above, the CWT of one signal component (128 samples) results in an image of 127 by 127 pixels. So the scaleograms derived from the 10000 signals from the training dataset are stored in a numpy ndarray of size (5000, In eresting part of this section: training the CNN! Forw that we have the data in the right format, we can start with the most interesting part of this section: training the CNN! For this part you need the keras.models imp step = 16 num\_classes = 7 eras = 10 x\_train = x\_train.astype('float32') x\_test = x\_test.astype('float32') x\_test = x\_test.astype('float32') y\_train = keras.utils.to\_categorical(y\_train, num\_classes) y\_test = keras.utils.to nodel.add(MaxPooling2D(pool size=(2, 2))) model.add(Conv2D(64, (64) 5, 5), activation='relu')) model.add(MaxPooling2D(pool size=(2, 2))) model.add(MaxPooling2D(pool size=(2, 2))) model.add(Flatten()) model.add(Conv2D(pool nodel.fit(x\_train, y\_train, batch\_size=batch\_size, epochs=epochs, verbose=1, validation\_data=(x\_test, y\_test), callbacks=[history]) train, s\_train, y\_train accuracy: {}.format(train\_score(0], train\_score(1])) test\_score = {}.format(test\_score[[test\_score[0], test\_score[1])) \*\*\* Epoch 1/10 \*\*\* 5000/5000 [== 0.8876 - val\_loss: 0.6006 - val\_acc: 0.8780 \*\*\* Epoch 2/10 \*\*\* 5000/5000 [==============================] - 228s 46ms/step - loss: 0.1939 - acc: 0.9282 - val\_loss: 0.3952 - val\_acc: 0.8880 \*\*\* Epoch 3/10 \*\*\* 5000/5000 [==============================] - 224s 45ms/step - loss: 0.1347 - acc: 0.9434 - val\_loss: 0.4367 - val\_acc: 0.9100 \*\*\* Epoch 4/10 \*\*\* 5000/5000 [==============================] - 228s 46ms/step - loss: 0.1971 - acc: 0.9334 - val\_loss: 0.2662 - val\_acc: 0.9320 \*\*\* Epoch 5/10 \*\*\* 5000/5000 [==============================] - 231s 46ms/step - loss: 0.1134 - acc: 0.9544 - val\_loss: 0.2131 - val\_acc: 0.9320 \*\*\* Epoch 6/10 \*\*\* 5000/5000 [==============================] - 230s 46ms/step - loss: 0.1285 - acc: 0.9520 - val\_loss: 0.2014 - val\_acc: 0.9440 \*\*\* Epoch 7/10 \*\*\* 5000/5000 [==============================] - 232s 46ms/step - loss: 0.1339 - acc: 0.9532 - val\_loss: 0.2884 - val\_acc: 0.9300 \*\*\* Epoch 8/10 \*\*\* 5000/5000 [==============================] - 237s 47ms/step - loss: 0.1503 - acc: 0.9488 - val\_loss: 0.3181 - val\_acc: 0.9340 \*\*\* Epoch 9/10 \*\*\* 5000/5000 [==============================] - 250s 50ms/step - loss : 0.1247 - acc: 0.9504 - val\_loss: 0.2403 - val\_acc: 0.9460 \*\*\* Epoch 10/10 \*\*\* 5000/5000 [==============================] - 238s 48ms/step - loss: 0.1578 - acc: 0.9508 - val\_loss: 0.2133 - val\_acc: 0.9300 \*\*\* Train loss: 0.11115437872409821. Train accuracy: 0.959 \*\*\* Test loss: 0.21326758581399918. Test accuracy: 0.93 from keras.layers import Dense, Flattenfrom keras.layers import Sequentialfrom keras.callbacks import History i x\_test.astype('float32')y\_train = keras.utils.to\_categorical(y\_train, num\_classes)y\_test = keras.utils.to\_categorical(y\_test.astype('float32')y\_train, num\_classes)y\_test = keras.utils.to\_categorical(y\_test, num\_classes)mod 2))model.add(Dense(1000, activation='relu'))model.add(Dense(num\_classes, activation='softmax'))model.compile(loss=keras.losses.categorical\_crossentropy, optimizer=keras.optimizers.Adam(),model.fit(x\_train, y\_train, v\_train 8285 46ms/step - 2285 46ms/step [2] (format(train\_score[0], train\_score[0]))test\_score = model.evaluate(x\_test, y\_test, v\_test, v\_test, verbose=0)print('Test loss: {}, Test accuracy: {}'.format(test\_score[0]), test\_score[0 loss: 0.1939 - acc: 0.9282 - val\_loss: 0.3952 val\_acc: 0.8880\*\*\* 5000/5000 [==============================] - 224s 45ms/step - loss: 0.1347 - acc: 0.9434 - val\_loss: 0.4367 - val\_acc: 0.9100\*\*\* 5000/5000 [==============================] - 228s 46ms/step - loss: 0.1971 - acc: 0.9334 - val\_loss: 0.2662 - val\_acc: 0.9320\*\*\* 5000/5000 [==============================] - 231s 46ms/step - loss: 0.1134 - acc: 0.9544 - val\_loss: 0.2131 - val\_acc: 0.9320\*\*\* 5000/5000 [==============================] - 230s 46ms/step - loss: 0.1285 - acc: 0.9520 - val\_loss: 0.2014 - val\_acc: 0.9440\*\*\* 5000/5000 [==============================] - 232s 46ms/step - loss: 0.1339 - acc: 0.9532 - val\_loss: 0.2884 - val\_acc: 0.9300\*\*\* 5000/5000 [==============================] - 237s 47ms/step - loss: 0.1503 - acc: 0.9488 - val\_loss: 0.3181 - val\_acc: 0.9340\*\*\* 5000/5000 [==============================] - 250s 50ms/step - loss: 0.1247 - acc: 0.9504 - val\_loss: 0.2403 - val\_acc: 0.9460\*\*\* 5000/5000 [==============================] - 238s 48ms/step - loss: 0.1578 - acc: 0.9300\*\*\* Train loss: 0.2133 - val\_loss: 0.21133 - Val\_loss: 0.21133 - Val\_loss: 0.21133 - Val\_loss: 0.21115437872409821, Train accuracy: 0.959\*\*\* Test loss : 0.21326758581399918, Test accuracy: 0.93 As you see, com another method. In section 3.5, we use the Discreet Wavelet Transform instead of Continuous Wavelet Transform instead of Continuous Wavelet Transform to classify the same dataset and achieve similar stunning results! 3.3 D In its frequency subbands and reconstruct the original signal. PyWavelets to deconstruct a signal in its frequency subbands and reconstruct the original signal. PyWavelets offers two different ways to deconstruct a signal. Incorpendent aggrea decomposition level. Or we can apply pywt.wavedec() directly and get all the detail coefficients to a certain level. This function takes as input the original signal and level and gives the one set of a pywt.idwt(cA1, cD1, 'db2', 'smooth') fig, ax = plt.subplots(figsize=(8,4)) ax.plot(signal, label='signal') ax.plot(feconstructed\_signal, label='reconstructed\_signal, ax.legend(loc='upper left) plt.show() (cA1, cD1) = pywt. and it's probably the easiest way if you and it's probably the easiest way if you.lestyle="econstructed\_signal, label="econstructed\_signal, label="econstructed signal, linestyle="--")ax.legend(loc="left left") Figure 12. A ywt.wavedec(signal, 'db2', level=8) reconstructed\_signal = pywt.waverec(coeffs, 'db2') fig, ax = plt.subplots(figsize=(8,4)) ax.plot(reconstructed signal,, linestyle='--') ax.legend(loc='upper left') ax.set\_title('de- and 13.A signal along with the reconstructed signal. 3.4 Removing: 13.A Removing: 3.4 Removing: 3.4 Removing: Alog = pywt.waverec(coeffs, db2);lig, axe = plt.subplots(figsize=(8,4))ax.plot(reconstructed\_signal];1000], label='s (high frequency) noise using the DWT In the previous section we have seen how we can deconstruct a signal in the approach (low pass) and detail (high pass) coefficients. If we reconstruct the signal back. But what happens Ismply have filtered out that part of the frequency spectrum. If you have a lot of high-frequency spectrum. If you have a lot of high-frequency noise in your signal, this is one way to filter it out. The omission of the co This is a data set of high-frequency sensor data related to accelerated degradation of bearings. DATA FOLDER = filename ./FEMTO bearing/Training set/Bearing1 1/ = 'acc 01210.csv' df = pd.read csv(DATA FOLDER + file name, h pywt.wavedec(signal, wavelet, mode=per) coeff[1:] = (pywt.threshold(i, value=thresh, mode=soft ) for i in coeff[1:]) reconstructed\_signal = pywt.waverec(coeff, wavelet, mode=per) return reconstructed\_signal, color=b, alpha ax.set\_title('High Frequency Noise with DWT', DWT', ax.set\_ylabel('Signal Amplitude', fontsize=16) ax.set\_xlabel('Sample No', fontsize=16) plt.show() DATA\_FOLDER = './FEMTO\_bearing/Training\_set/Bearing1\_1/'filename = 'acc\_ pywt.wavedec(signal, wavelet, mode=per ) coeff[1:] = (pywt.threshold(i, value=thresh, mode=soft) for i in coeff[1:]) reconstructed\_signalfig, ax = plt.subplots(figsize=(12,8)ax.plot(signal, color=b, alpha=0.5, label='origi Inewidth=2)ax.set\_title('High Frequency Noise with DWT', fontsize=18)ax.set\_ylabel('Signal Amplitude', fontsize=16)ax.set\_xlabel('Sample No', fontsize=16) Figure 14. A high frequency signal and the DWT flattened version. A Evented processing techniques may know that there are many different ways to remove noise from a signal. For example, the Scipy library contains many smoothing filters (one of which is the famous Savitzky-Golay filter) and on the DWT instead? The advantage of the DWT stems from the many wavelet forms that are available. You choose a wavelet that will have a form feature of the phenomena you expect to see. In this way, less of the phenomena y it is also possible. If the Dilferent frequency, and a CNN to classify signals. Of course, it is also possible to use the DWT to classify signals. Let's see how this can happen. 3.5.1 The idea behind DWT signal classificat on a diferent frequency characteristics, this difference in behavior should be exhibited in one of the sub-bands of the frequency. So if we generate functions from each of the sub-band and use the collection of features as Ilustrated in the figure below: Figure below: Figure 15. By applying the DWT to a signal, we can deconstruct its frequency subband, we can be used as input for a classifier. 3.5.2 Generate functions per subband So what kin Idepend heavily on the type of signal and application. But in general, below are some features that are most commonly used for signals. Auto-regressive model coefficient values (Shannon) Entropy values; entropy values can on Average median 25th percentile value Root Mean Square value; Squared of the average of squared amplitude values The average of squared amplitude values The average of the derived Zero crossing rate, i.e. the number of t Inctions from each sub-band. You could use some of the features described here, or you could use them all. Most of the classifications in the scikit learn package are powerful enough to handle a large number of input funct Increasing to classify. PS: There are many more statistical functions in scipy.stats. By using these you create more features if necessary. Let's see how this could be done in Python for a few of the above mentioned featur scipy.stats.entropy(probabilities) return entropy def calculate\_statistics(list\_values): n5 = np.nanpercentile(list\_values, 5) n25 = np.nanpercentile(list\_values, 75) n95 = np.nanpercentile(list\_values, 75) n995 = np.nanpe np.nanvar(list\_values) rms = np.nanmean(np.sqrt(list\_values\*\*2)) return [n5, n25, n75, n95, median, mean, std, var, rms] def calculate\_crossing\_indices = np.nonzero(np.diff(np.array(list\_values) = len(zero\_crossing\_indices ))[0] no\_mean\_crossings = len(mean\_crossing\_indices) return [no\_zero\_crossings , no\_mean\_crossings , no\_mean\_crossings , no\_mean\_crossings] def get\_features(list\_values): entropy = calculate\_entropy(list\_values) statistics nost\_common() waarschijnlijkheden = = for elem in counter\_values] entropy=scipy.stats.entropy(probableties)def calculate\_statistics(list\_values, 25) n75 = np.nanpercentile(list\_values, 75) n95 = np.nanpercentile(list\_value nanmean(list\_values) std = np.nanstd(list\_values) var = np.nanvar(list\_values) rms = np.nanvar(list\_values) rms = np.nanmean(np.sqrt(list\_values\*\*2)) return [n5, n25, n75, n95, median, average, std, var, rms]def calculate\_ np.nonzer(np.array(list\_values) > np.nanmean(list\_values))[0] no\_mean\_crossings = len(mean\_crossings = len(mean\_crossings, no\_mean\_crossings}]def get\_features(list\_values) crossings, alues) sentropy(list\_values) cro statistics above we can see a function to calculate the entropy value of an input signal, a function to calculate single statistics, such as multiple percentiles, average, standard deviation, variance, etc., a function to 3.5.3 Using the features and we will end up a signal is broken down into 10 different sub-bands, and we generate features for each sub-band, we will end up with 10\*12 = 120 functions per signal. 3.5.3 Using the features so aclassification, and use the functions for each subband, use the functions for rain a classification, and use the classification to predict the signals in the test set. We will do this for two have already seen in section up and stairs down. PhysioNet ECG Dataset (download from here) which contains a range of ECG measurements of healthy individuals (referred to as Normal Sinus Rhythm, NSR) and individuals with cardiac arr (ARR) or congestiv and put them in the right folders, the next step is to load them into memory. We have already seen how we dataset in section 3.2, and below we can see how de ECG-gegevensset laden. def load\_ecg\_data(filename): raw\_data['EC idata/ECG\_data/ECG\_data/ECG\_data/ECGData.mat' data\_ecg, labels\_ecg = load\_ecg\_data(filename) training\_size = int(0.6\*len(labels\_ecg = data\_ecg[training\_size] test\_data\_ecg = labels\_ecg];training\_size;] train\_labels\_ecg = l raw\_data['ECGData'][0][0][0] list\_labels = list(map(lambda x: x[0][0], raw\_data['ECGData'][0][0] list\_labels = list(map(lambda x: x[0][0], raw\_data['ECGData'][0][0][1])) return list\_signals, list\_labelsfilename = './data/E cog[training\_size:]train\_labels\_ecg = train\_labels\_ecg = labels\_ecg[:training\_size]test\_labels\_ecg[:training\_size]test\_labels\_ecg = labels\_ecg = labels\_ecg[training\_size]test\_labels\_ecg = labels\_ecg[training\_size]test\_labe 1) UCI HAR dataset wordt opgeslagen in veel .txt bestanden, en na het lezen van de gegevens slaan we het op in een numpy ndarray van grootte (geen signalen, lengte van het signaal, geen van componenten) = (10299 , 128, 9) yoor signal\_no in bereik(0, len(dataset)): kenmerken = [] voor signal\_comp in bereik(0,dataset.shape[2]): signaal = gegevensset[signal\_no, :, signal\_comp] list\_coeff: functies += get\_features(coeff) uci\_har\_features > X = ist features (ecg data, ecg labels, waveletname): list features = [] list unique labels = lijst(set(ecg dabels)) list labels = lijst(set(ecg labels)) list labels = [list unique labels] voor elem in ecg data: list coeff = p ecg = get\_ecg\_features, list\_labels X\_train\_ecg = yet\_ecg\_features, train\_data\_ecg, train\_data\_ecg, train\_data\_ecg, train\_labels\_ecg, db4), X\_test\_ecg\_features, test\_data\_ecg, db4) X\_train\_ucihar, Y\_train\_ucihar = get\_uci\_ ion and point of pert\_ucinan\_features(dataset, labels, for signal\_no in point(0) len (dataset)): for signal\_comp in = dataset[signal\_no, :, signal\_comp] list\_coeff = pywt.wavedec(signal, waveletname) characteristics += get list\_unique\_labels = list(set(ecg\_labels)) list\_labels = [list\_unique\_labels.index(elem) for elem in ecg\_labels] list\_coeff = pywt.wavede (signal, waveletname) features, list\_features, append(features, list\_labelsX\_train\_e on that we have done 2012) What we have sent for the meding and a collen we have a test data ecg, db4)X train ucihar, Y train ucihar, Y train ucihar = get uci har features= train signals ucihar, train signals ucihar, train special about these features and the only reason we use two separate features is because the two datasets are stored in different formats. The ECG dataset is stored in a list and the UCI HAR dataset we repeat about the lis onefficients, i.e. for each of the frequency subbands, we calculate the functions with the functions with the function we have previously defined. The characteristics calculated on the basis of all the different coefficien The functions generated from each of the subbands of each of the signal component are merged together. Now that we've calculated the features for the scikit-learn library. PS: To learn more about classification with the sc blog post. cls = GradientBoostingClassifier(n\_estimators=2000) cls.fit(X\_train\_ecg, Y\_train\_ecg, Y\_train\_ecg) train\_ecg) train\_ecg) test\_score(X\_train\_ecg, Y\_train\_ecg, Y\_train\_ecg, Y\_train\_ecg, Y\_train\_ecg, Y\_train\_ecg, Y In Score for the UCI-HAR dataset is about: {.2f}.format(test\_score for the ECG dataset is about: {.2f}.format(train\_score}) print (TestScore(S\_train\_ucihar, Y\_train\_ucihar, Y\_train\_ucihar, Y\_train\_ucihar, train\_ucihar, Y\_t Irain Score for the ECG dataset is over: 0.93 \*\*\* Train Score for the UCI HAR dataset is about: 1.0 \*\*\* Test Score for the UCI-HAR dataset is about: 0.95 cls = GradientingBoostifier(n estimators=2000)cls.fit(X train ecq, Y [29].format(train\_score Sectempubliner(Test Score for the ECG dataset is about: {.2f}.format(train\_score)))cls = GradientBoostingClassifier(n\_estimators=2000)cls.fit(X\_train\_ucihar, Y\_train\_ucihar)test\_score = cls.score(X\_ \*\*\* Train Score for the ECG dataset is about: 1.0\*\*\* TestScore for the ECG dataset is about: 0.93\*\*\* Train Score for the UCL\_HAR dataset is about 0.93\*\*\* .1.0\*\*\* Test Score for the UCL-HAR dataset is about: 0.95 As we can and an accuracy on the ECG test set of 93%. 3.6 Comparison of classification accuracy between DWT. Fourier Transform and Recurrent Neural Networks So far, we've seen in the various blog posts how we can classify time serie Transform. The accuracy on the test set was ~91%. In another blog post, we classified the same UCI-HAR dataset using Recurring Neural Networks. The highest accuracy achieved on the test set was ~86%. In this blog post we h It is clear that the Wavelet Transform has much better results. We can repeat this for other datasets and I suspect the Wavelet Transform will also perform the worst. Even tackling the simple use of the Fourier Transform a Interpendence is a Fournal dependent, what the New Press me wonder, what the hell Returning Neural Networks are actually good for. It is said that an RNN can learn 'temporal dependencies in sequential data'. But as a Fouri people are already starting to talk about the fall of RNN/LSTM. PS: The accuracy achieved using the DWT depends on the functions you decide to calculate, the wavelet and the classification you decide to use. To give an imp 5 S classifiers in scikit learning. Figure 16. The accuracy on the UCI-HAR and ECG datasets test set, for all wavelets present in PyWavelets, and for five of the most popular classifiers in scikit learning. We can see that Il kaggle competitions are won with the gradient boosting model. More importantly, the chosen wave can also have a significant impact on the accuracy values achieved. Unfortunately I have no guideline on choosing the right we've seen how we can use the Wavelet Transform to analyze and classify time series and signals (and other things). Not many people know how to use the Wavelet Transform, but this is mainly because the theory is not beginn languages with a very complete Wavelet Toolbox. But because MATLAB has an expensive license fee, it is mainly used in academia and large companies. Under Data Scientists, the Wavelet Transform remains an undiscovered jewel implemented a large set of Wavelet families and higher level features for using these wavelets. Thanks to them, Wavelets can now be used more easily by people who use the Python programming language. I have tried to give a Python code in this blog post will point you in the right direction in your quest to use wavelets for data analysis. Much will depend on the choices you make; what wavelet framsformation will you use? What level of decompo Ind a new method the knee is through a lot of exercise. You look up some literature to see what the commonly used wavelet type is for your specific problem, but don't make the mistake error thinking what you need look no f Github repository. Repository.

super beauty world [website](https://static1.squarespace.com/static/5fc6c374d2523e4b70bd6033/t/5fc8516090a4f8549d7496e0/1606963552869/3286527901.pdf), [normal\\_5fd201b983cb8.pdf](https://cdn-cms.f-static.net/uploads/4366397/normal_5fd201b983cb8.pdf) , asset entry [worksheet](https://s3.amazonaws.com/sezutuma/asset_entry_worksheet_recovery_period.pdf) recovery period , [teamviewer\\_quicksupport\\_apple\\_scam.pdf](https://static1.squarespace.com/static/5fc5d5d111f6a41984a77cd7/t/5fc7f24636eff32019c0f552/1606939206793/teamviewer_quicksupport_apple_scam.pdf) , [transport](https://static1.squarespace.com/static/5fc5444e8787e8798988a94a/t/5fc7197a8f079636157301d6/1606883707395/transport_tycoon_ios_tips.pdf) tycoon ios tips , [normal\\_5fd31bf20dd82.pdf](https://cdn-cms.f-static.net/uploads/4406169/normal_5fd31bf20dd82.pdf) , discount tire battle creek mich [yasuo](https://s3.amazonaws.com/nisoxow/tetuge.pdf) bot lane guide , [normal\\_5fdc06c3b890d.pdf](https://cdn-cms.f-static.net/uploads/4531523/normal_5fdc06c3b890d.pdf) , retro classic game emulator for gba [uptodown](https://static1.squarespace.com/static/5fc6617717e72026400f6ae7/t/5fcf275a798354522d09c325/1607411549630/retro_classic_game_emulator_for_gba_uptodown.pdf), 4th grade cursive writing [worksheets](https://s3.amazonaws.com/fuzafuzeruwit/4th_grade_cursive_writing_worksheets_free.pdf) free , horn of valhalla [attunement](https://static1.squarespace.com/static/5fbce344be7cfc36344e8aaf/t/5fbd3647e2f04d3dd3cf3793/1606235736284/horn_of_valhalla_attunement.pdf) ,